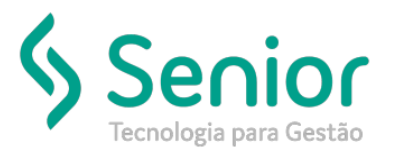

# Banco de Soluções

### **O que ocorre?**

**REJEICAO: VALOR DO IMPOSTO NAO CORRESPONDE A BASE DE CALCULO X ALIQUOTA Na emissão de conhecimento de anulação**

### **O que fazer para resolver?**

**Ajustar o cadastro de natureza de operação, com a tributação e alíquota corresponde ao conhecimento Original**

**Onde e como fazer para resolver? Ajustar o cadastro de natureza de operação**

- Abrir o módulo EXP;
- Acessar a rotina: Cadastros >> Cadastros Gerais >> Naturezas de Operação

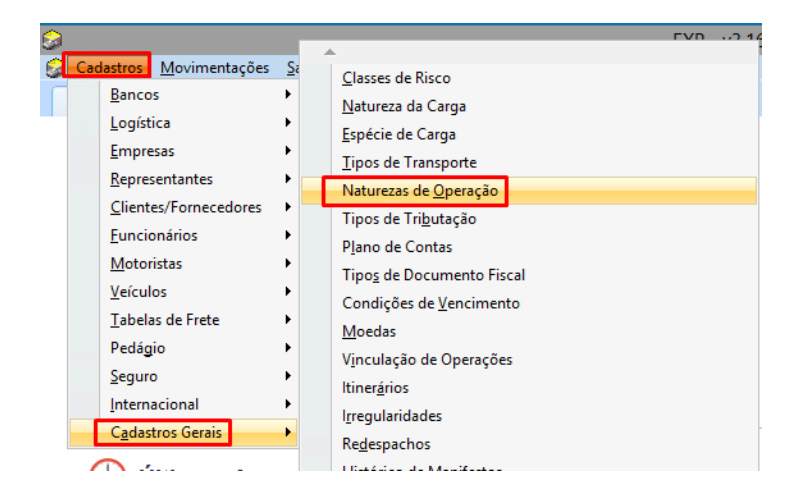

• Após acessar a rotina de Cadastro: Ajustar a informação Tributação e Alíquota, conforme alíquota do conhecimento original

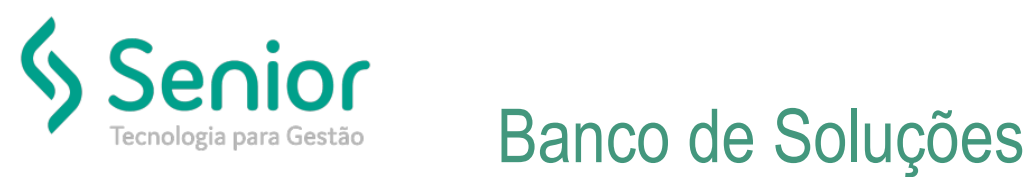

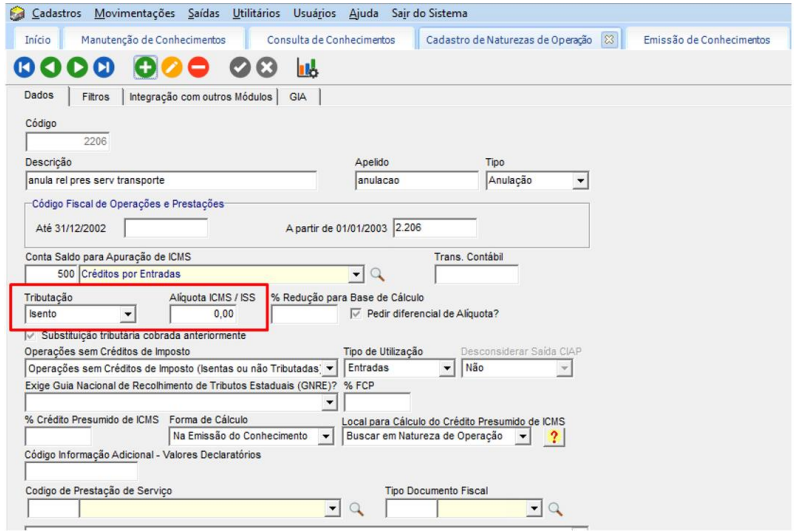

- Observe a seguir, a rejeição e os procedimentos a serem realizados para corrigir o problema
- Busque o conhecimento Original a qual será anulado e verifique a natureza utilizada

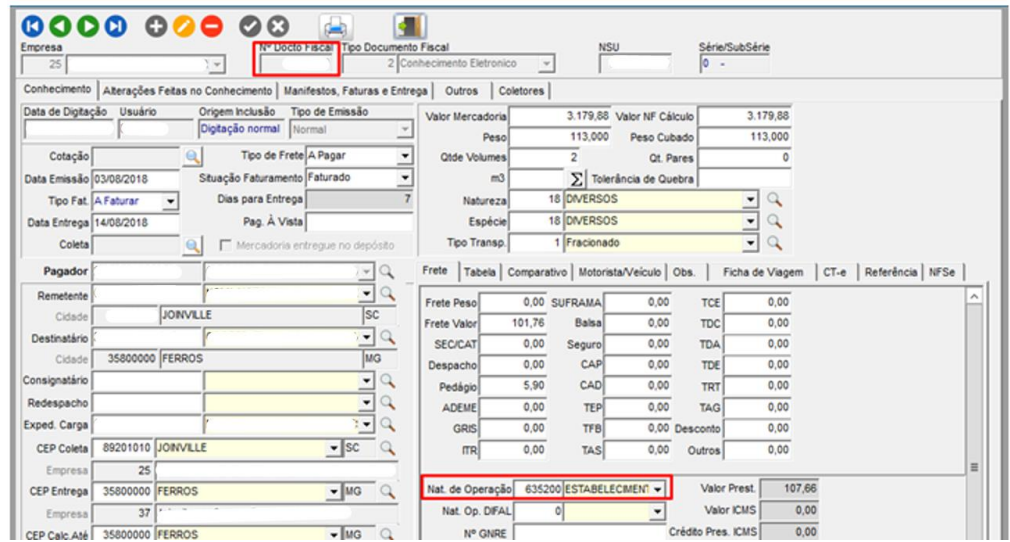

• Abra o Cadastro de natureza de operação utilizada no conhecimento original e verifique qual a tributação e imposto utilizado

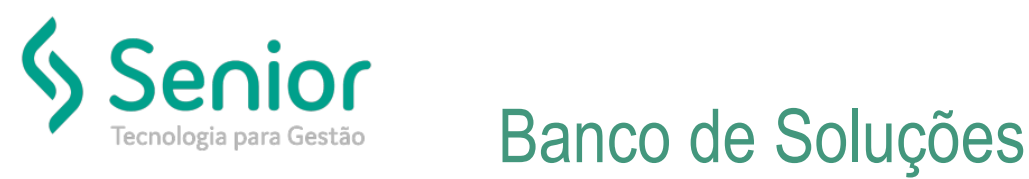

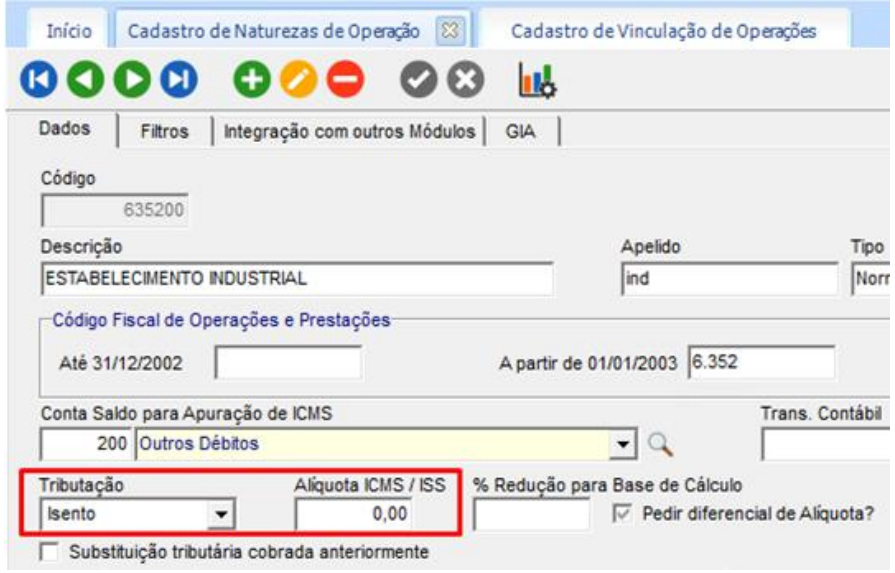

• Na emissão do conhecimento de anulação, foi utilizado a natureza conforme imagem abaixo

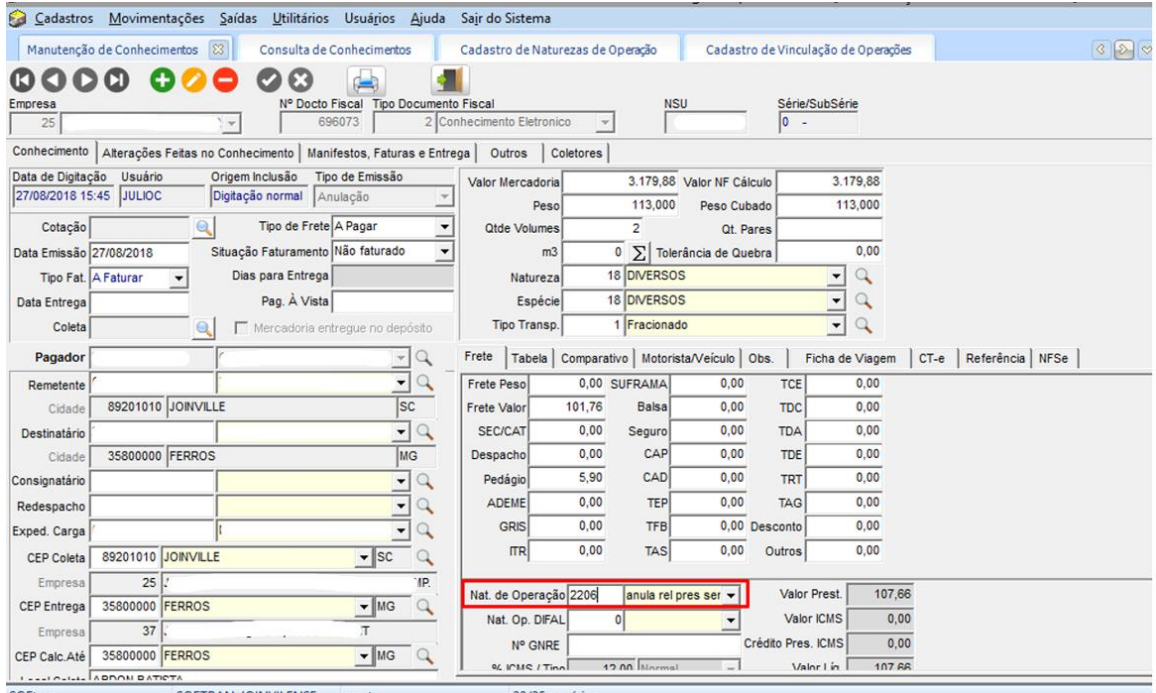

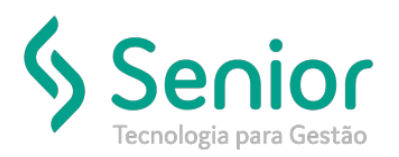

## Banco de Soluções

• Observe que o cadastro desta natureza está com tributação e alíquota divergente ao conhecimento original

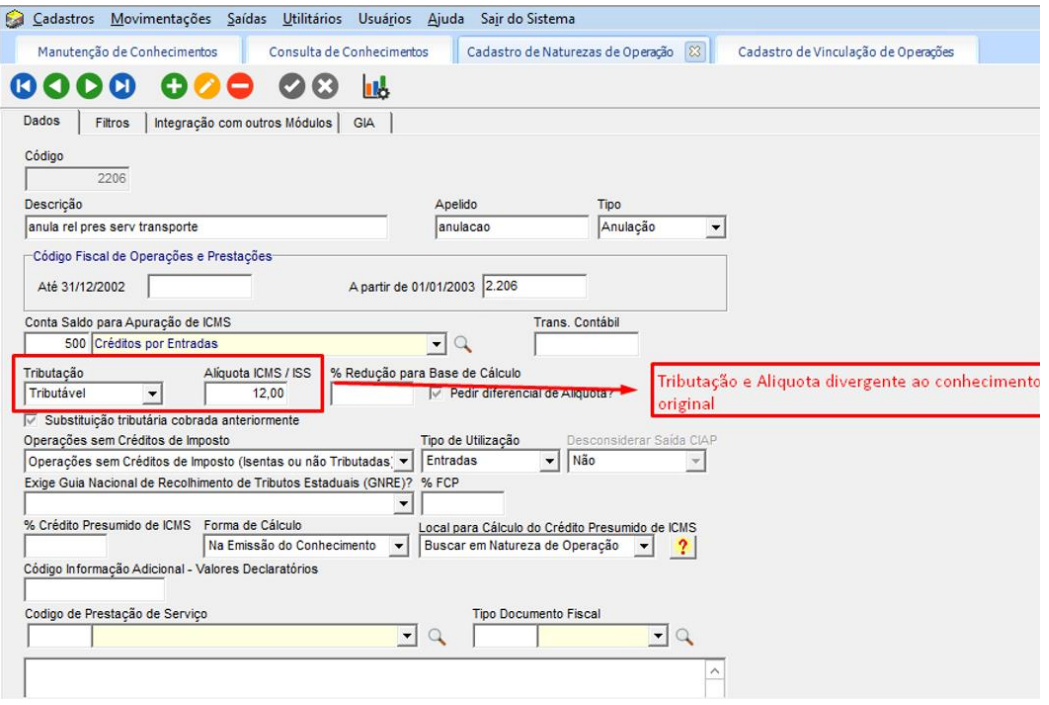

• Gerando no XMl de anulação, alíquota divergente ao do conhecimento original

XML gerado de acordo com a natureza configurada

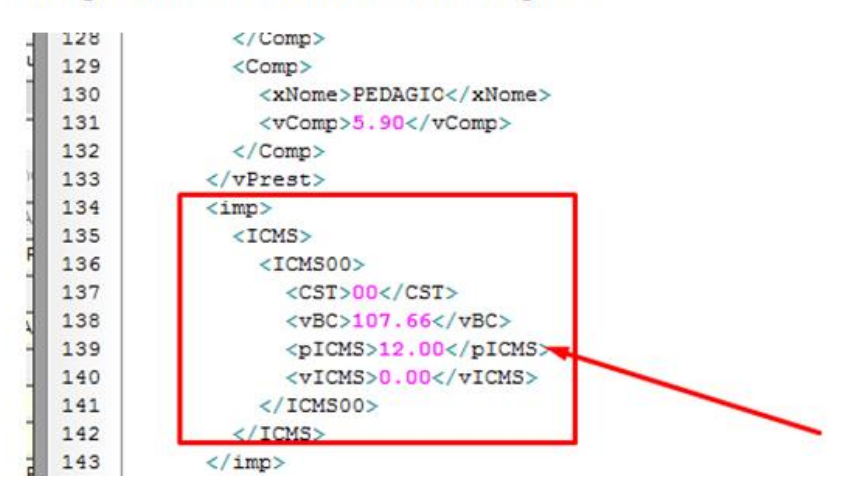

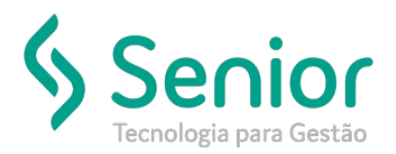

## Banco de Soluções

• Apresentará a rejeição conforme imagem a seguir

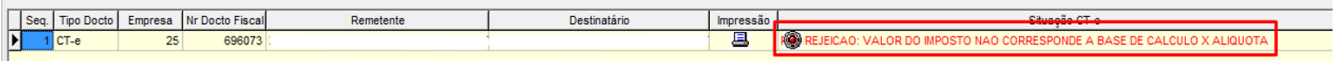

• Deverá ajustar o cadastro de natureza de operação do conhecimento de anulação com a tributação e alíquota correspondente ao original:

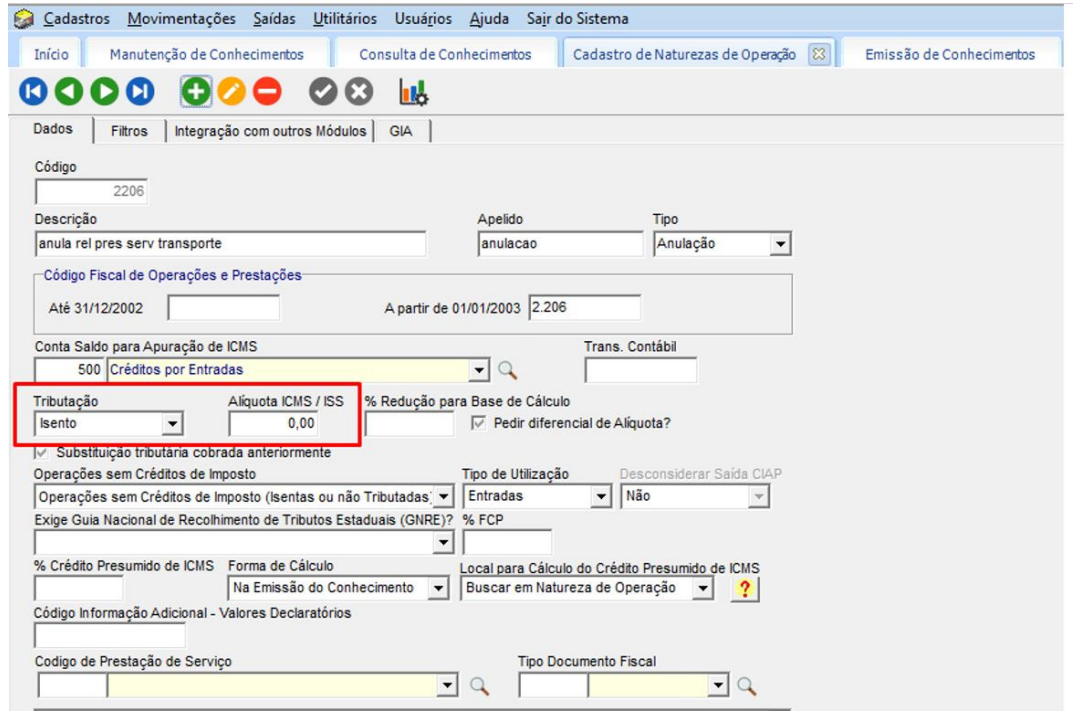

- Após alteração, deverá fechar a rotina de emissão de conhecimento e reenviar o lote para validação.
- Observe na imagem a seguir que o cte autorizou com sucesso

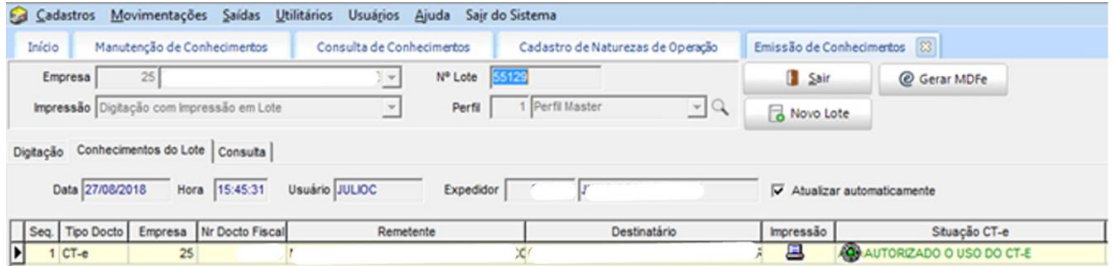